# **STICK Remote Protocol**

## **1 – Quick Triggering**

If you just want to start a specific scenario use the following kind of packet:

Send a TCP Packet to port 2431 or UDP packet to 2430 to trigger the STICK.

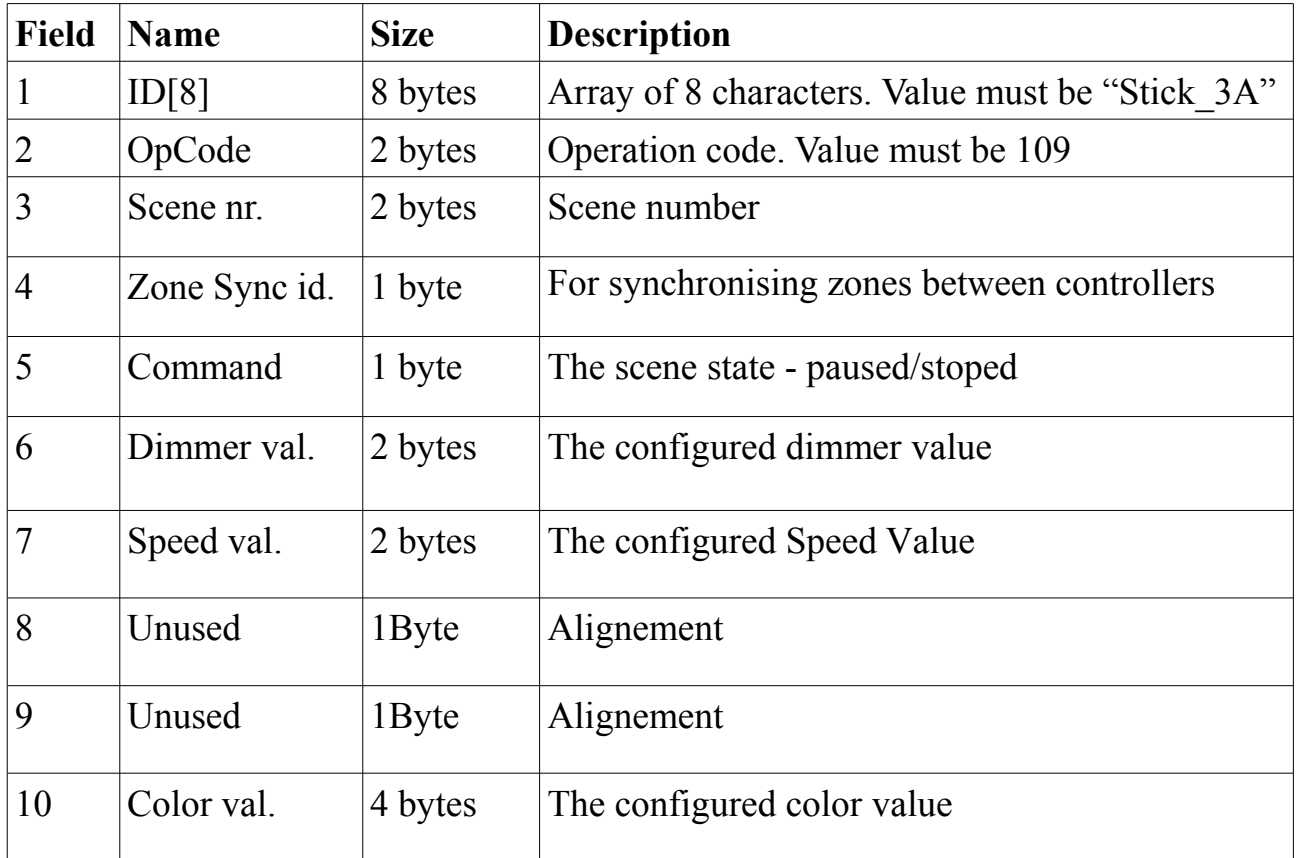

#### Quick triggering commands:

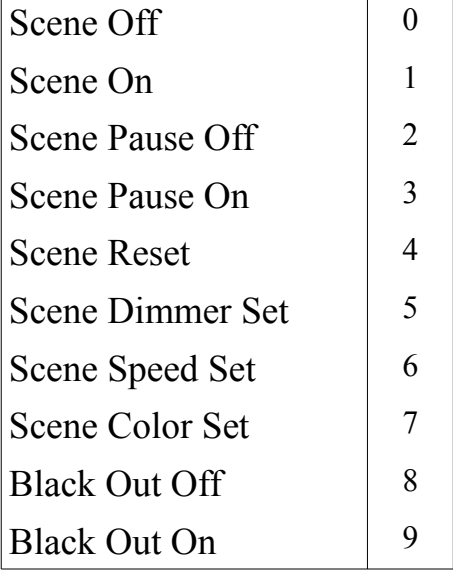

Example:

All the packets must be sent via TCP protocol, on the 2431 port. To trigger a scene: Scene Number = Page Number  $* 50 + S$ ceneNumber The maximum number of scenes per page is 50. If more than 50 scenes have been added to a page, a second page will be allocated even if it does not appear this way on the display.

For triggering scene 5 on page A (page 0): (0x53 0x74 0x69 0x63 0x6b 0x5f 0x33 0x41) (0x6D 0x00) (0x05 0x00)(0x00) (0x01)(0x00 0x00)(0x00 0x00)(0x00 x00)(0x00 0x00 0x00 0x00)

For triggering scene 5 on page B (page 1 as pages are numbered from 0): (0x53 0x74 0x69 0x63 0x6b 0x5f 0x33 0x41) (0x6D 0x00) (0x37 0x00)(0x00) (0x01)(0x00 0x00)(0x00 0x00)(0x00 x00)(0x00 0x00 0x00 0x00)

For setting color RGB-FFFFFF for scene 5 on page B: (0x53 0x74 0x69 0x63 0x6b 0x5f 0x33 0x41) (0x6D 0x00) (0x37 0x00)(0x00) (0x07)(0x00 0x00)(0x00 0x00)(0xFF 0xFF 0xFF 0x00)

Note: to send a scene number higher than 255, set the 2nd scene byte to Ox01

### **2 – Button Simulation**

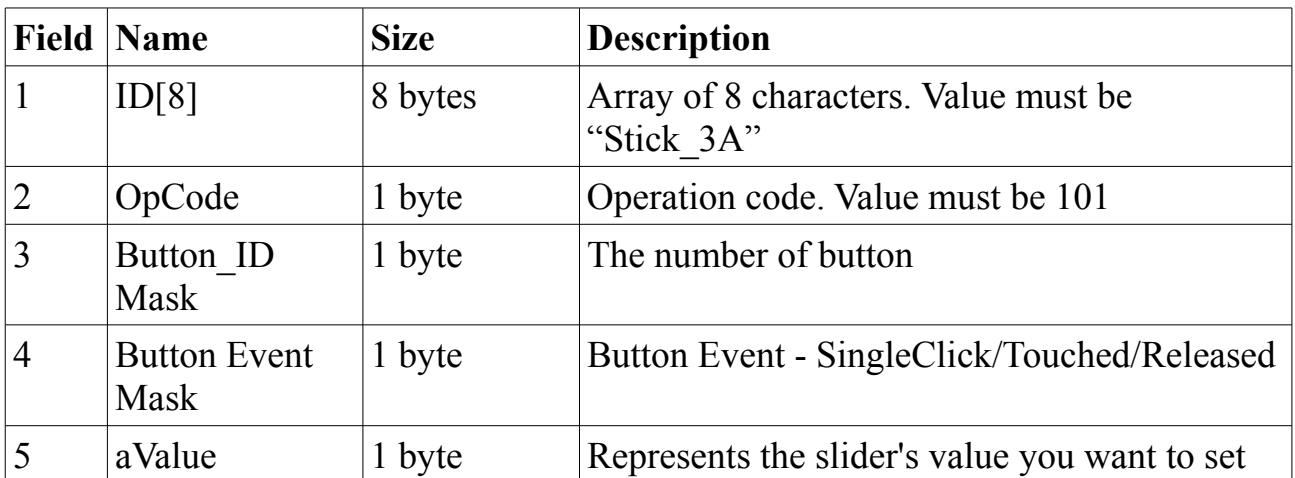

Send TCP Packet to port 2431 to trigger STICK's buttons.

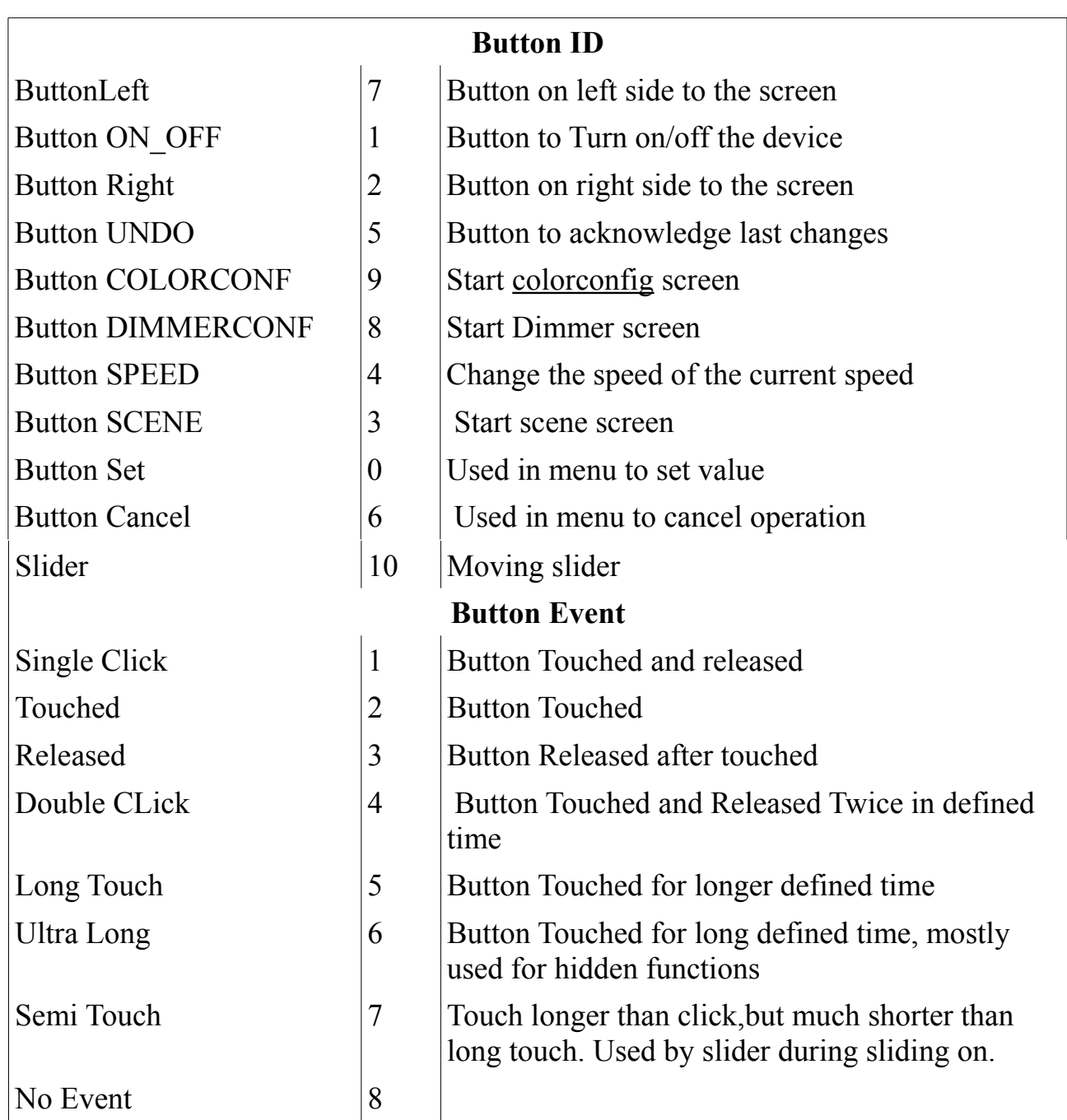

Examples:

Single Click on Scene Button datagram: (Stick\_3A) (101) (003 001 000) >>> (0x53 0x74 0x69 0x63 0x6b 0x5f 0x33 0x41) (0x65) (0x03 0x01 0x00) Long Touch on Arrow Left Button datagram: (Stick\_3A) (101) (003 005 000) >>> (0x53 0x74 0x69 0x63 0x6b 0x5f 0x33 0x41) (0x65) (0x03 0x05 0x00) Changing slider value to 85 datagram: (Stick\_3A) (101) (00A 008 055) >>> (0x53 0x74 0x69 0x63 0x6b 0x5f 0x33 0x41) (0x65) (0x0A 0x08 0x55)

## **The status message:**

As soon you will get connected to Stick3 on port 2431, the STICK will send you a status packet every 5s.

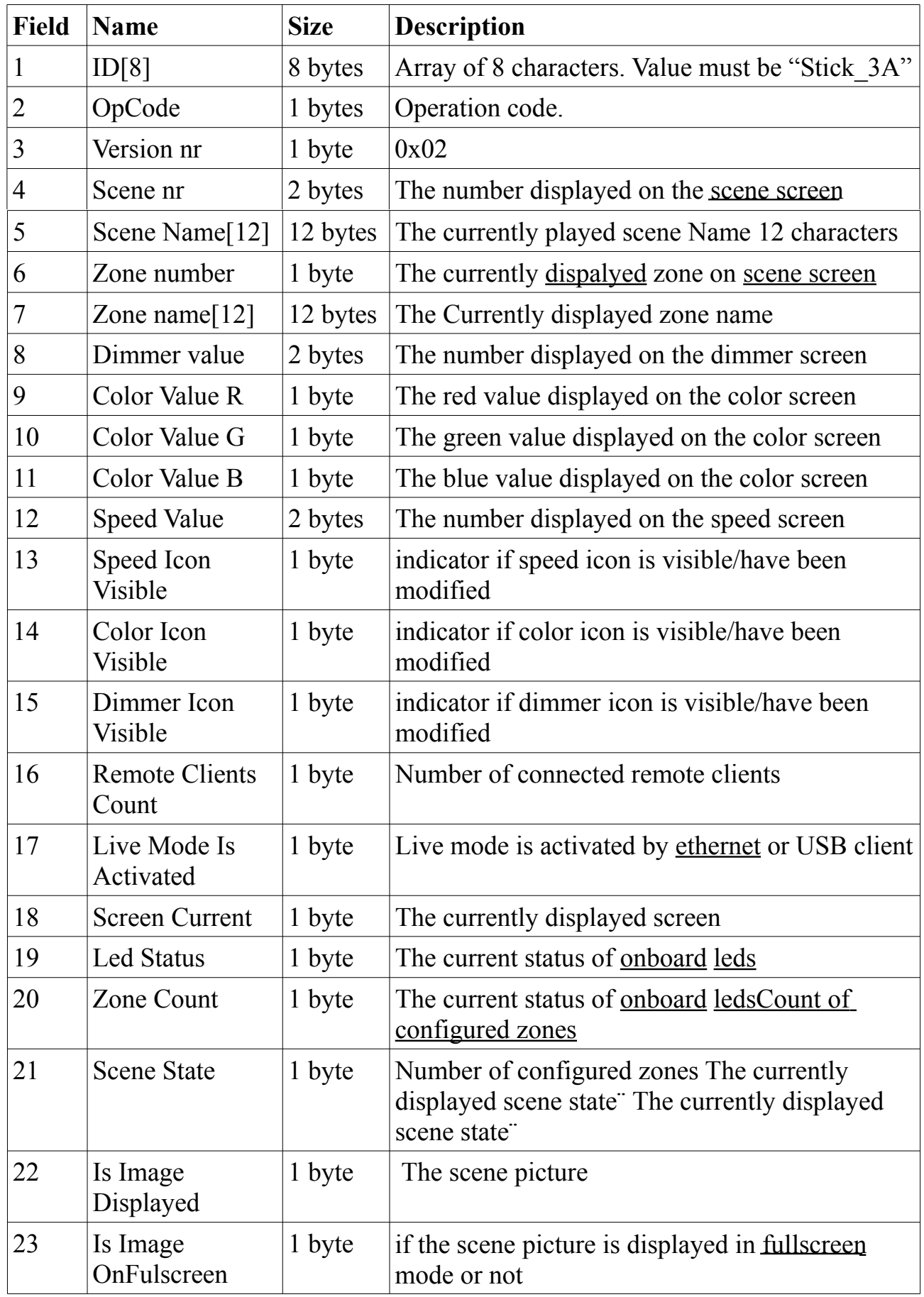

Packets must be sent to the stick via TCP on port 2431.

A maximum of 6 remote clients can be connected to one Stick\_3A device.